# Dell Vostro 3460/3560 Informasi Pengaturan dan Fitur

### Tentang Peringatan

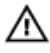

PERINGATAN: PERINGATAN menunjukkan potensi terjadinya kerusakan properti, cedera pada seseorang, atau kematian.

### Vostro 3460 - Tampilan Depan dan Belakang

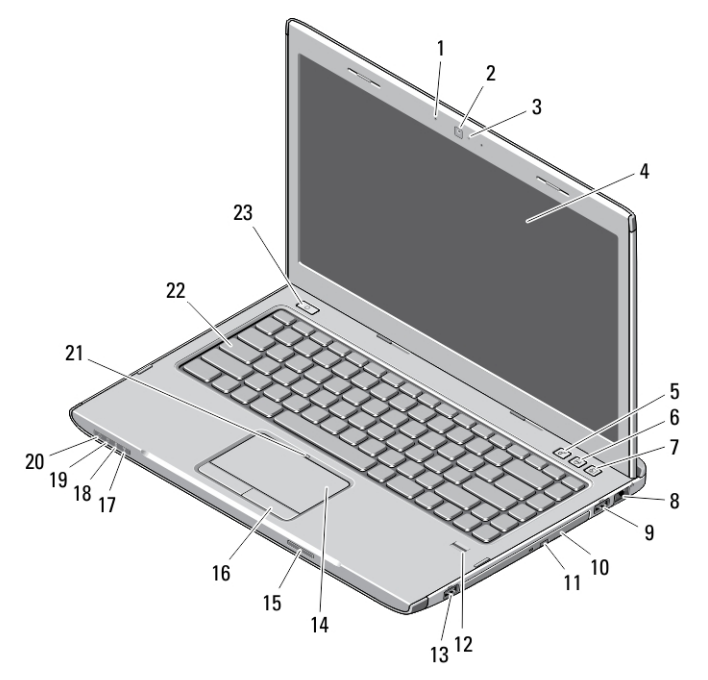

### Angka 1. Tampilan Depan

- 1. mikrofon
- 2. kamera
- 3. lampu status kamera
- 4. display
- 5. Windows Mobility Center
- 6. Dell Support Center

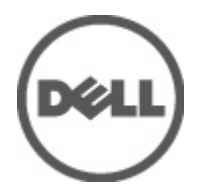

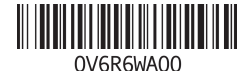

Model Resmi: P34G,I Tipe Resmi: P34G001,P24F001 2012 - 01

- 7. Dell Instant Launch Manager
- 8. konektor jaringan
- 9. konektor USB 3.0
- 10. drive optis
- 11. tombol pelontar drive optis
- 12. pembaca sidik jari
- 13. konektor USB 3.0
- 14. panel sentuh
- 15. pembaca kartu memori Secure Digital (SD)
- 16. tombol panel sentuh (2)
- 17. lampu status nirkabel
- 18. lampu status baterai
- 19. lampu status hard disk
- 20. lampu status daya
- 21. LED nonaktif panel sentuh
- 22. keyboard
- 23. tombol daya

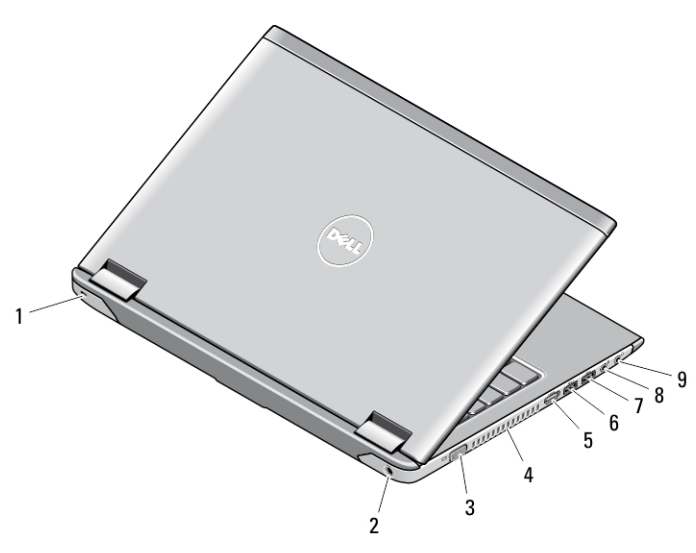

#### Angka 2. Tampilan Belakang

- 1. slot kabel aman
- 2. konektor daya
- 3. konektor VGA
- 4. ventilasi pendingin
- 5. konektor HDMI
- 6. konektor USB 3.0 menggunakan daya
- 7. konektor USB 3.0
- 8. konektor mikrofon
- 9. konektor headphone

### Vostro 3560 - Tampilan Depan dan Belakang

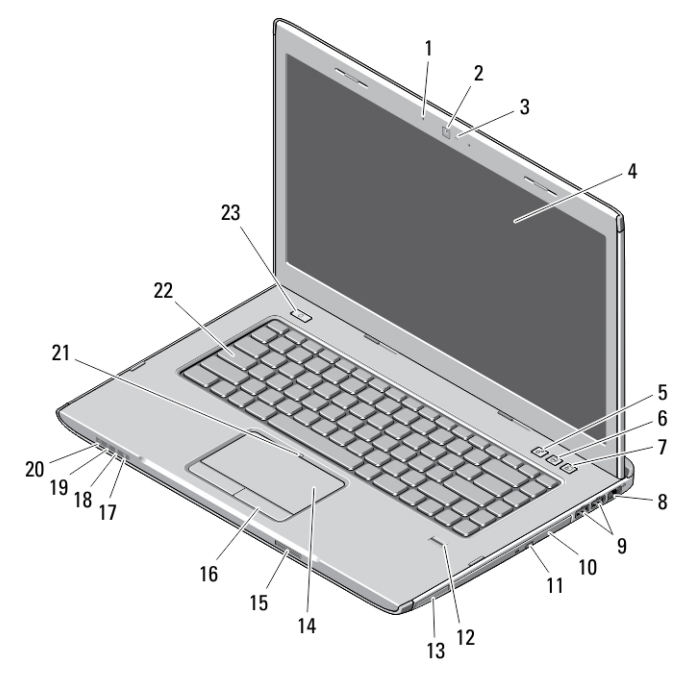

#### Angka 3. Tampilan Depan

- 1. mikrofon
- 2. kamera
- 3. lampu status kamera
- 4. display
- 5. Windows Mobility Center
- 6. Dell Support Center
- 7. Dell Instant Launch Manager
- 8. konektor jaringan
- 9. konektor USB 3.0 (2)
- 10. drive optis
- 11. tombol pelontar drive optis
- 12. pembaca sidik jari
- 13. slot ExpressCard
- 14. panel sentuh
- 15. pembaca kartu memori Secure Digital (SD)
- 16. tombol panel sentuh (2)
- 17. lampu status nirkabel
- 18. lampu status baterai
- 19. lampu status hard disk
- 20. lampu status daya
- 21. LED nonaktif panel sentuh
- 22. keyboard
- 23. tombol daya

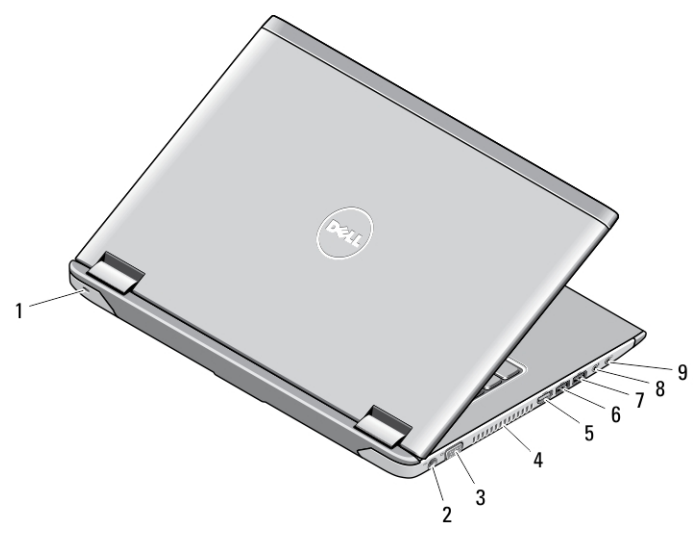

#### Angka 4. Tampilan Belakang

- 1. slot kabel aman
- 2. konektor daya
- 3. konektor VGA
- 4. ventilasi pendingin
- 5. konektor HDMI
- 6. konektor USB 3.0 menggunakan daya
- 7. konektor USB 3.0
- 8. konektor mikrofon
- 9. konektor headphone

### Pengaturan Cepat

- **A PERINGATAN: Sebelum Anda memulai salah satu prosedur dalam bagian ini,** bacalah infromasi keselamatan yang dikirim bersama komputer Anda. Untuk informasi praktik terbaik lainnya, lihat www.dell.com/regulatory\_compliance.
- PERINGATAN: Adaptor AC dapat berfungsi pada colokan listrik di seluruh dunia. Menggunakan kabel yang tidak kompatibel atau tidak menyambungkan kabel dengan benar ke stopkontak atau colokan listrik dapat menyebabkan kebakaran atau kerusakan peralatan.

PERHATIAN: Saat Anda melepaskan kabel AC dari komputer, peganglah konektor, bukan kabelnya, dan tarik dengan kuat namun perlahan untuk mencegah kerusakan pada kabel. Saat Anda membungkus kabel, pastikan bahwa Anda mengikuti sudut konektor pada konektor pada adaptor AC untuk mencegah merusak kabel.

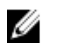

CATATAN: Beberapa peralatan kemungkinan tidak tersedia jika Anda belum memesannya.

1. Sambungkan adaptor AC ke konektor adaptor AC pada komputer dan ke stopkontak listrik.

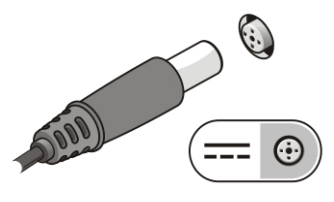

Angka 5. Adaptor AC

2. Sambungkan kabel jaringan (opsional).

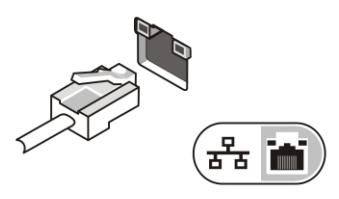

Angka 6. Konektor Jaringan

3. Sambungkan kabel USB, seperti mouse atau keyboard (opsional).

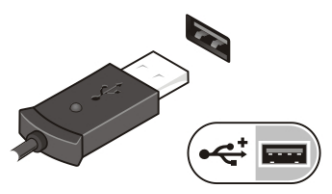

Angka 7. Konektor USB

4. Buka display komputer dan tekan tombol daya untuk menyalakan komputer.

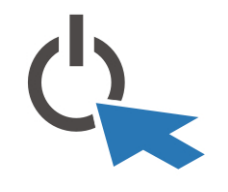

Angka 8. Tombol Daya

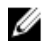

**CATATAN:** Anda disarankan untuk menyalakan dan mematikan komputer Anda paling tidak satu kali sebelum Anda memasang kartu atau menghubungkan komputer ke perangkat dok atau perangkat eksternal lainnya, seperti printer.

## Spesifikasi

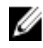

CATATAN: Penawaran mungkin berbeda-beda di setiap negara. Spesifikasi berikut adalah yang hanya diwajibkan oleh hukum untuk dikirim bersama komputer Anda. Untuk informasi lebih lanjut tentang konfigurasi komputer Anda, klik Start (Mulai)  $\rightarrow$ Help and Support (Bantuan dan Dukungan) dan pilih opsi untuk melihat informasi tentang komputer Anda.

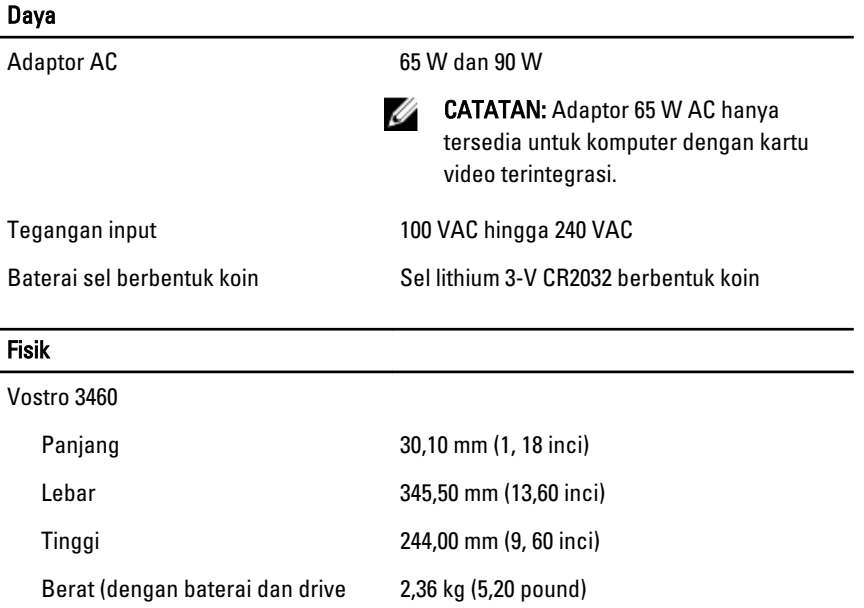

optis)

### Fisik

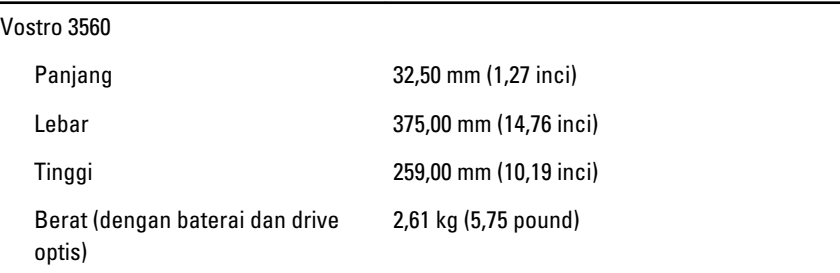

#### Lingkungan

Suhu Pengoprerasian: 0 °C hingga 35 °C (32 °F hingga 95 °F)

### Information para NOM (únicamente para México)

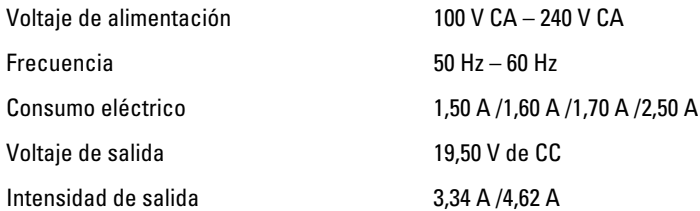

### Memperoleh Lebih Banyak INformasi dan Sumber-Sumber

Lihat dokumen keamanan dan peraturan yang dikirimkan bersama komputer Anda dan situs peraturan di www.dell.com/regulatory\_compliance untuk informasi lebih lengkap mengenai

- Praktik-praktik keamanan terbaik
- Sertifikasi peraturan
- Ergonomi

Lihat www.dell.com untuk memperoleh informasi lebih lanjut tentang:

- Jaminan
- Persyaratan dan Kondisi (A.S. saja)
- Kesepakatan Lisensi Pengguna Akhir

#### Informasi dalam publikasi ini dapat berubah tanpa pemberitahuan. **©** 2012 Dell Inc. Semua hak dilindungi undang-undang.

Dilarang memperbanyak material ini dalam bentuk apa pun tanpa izin tertulis dari Dell Inc.

Merek dagang yang digunakan dalam teks ini: Dell™, logo DELL, Dell Precision™, Precision ON™, ExpressCharge™, Latitude™, Latitude ON™, OptiPlex™, Vostro™, and Wi-Fi Catcher™ adalah merek dagang dari Dell Inc. Intel®, Pentium®, Xeon®, Core™, Atom™, Centrino®, dan Celeron® adalah merek dagang terdaftar atau merek dagang Intel Corporation di AS, dan negara-negara lain. AMD® adalah merek terdaftar dan AMD Opteron™, AMD Phenom™, AMD Sempron™, AMD Athlon™, ATI Radeon™, dan ATI FirePro™ adalah merek dagang dari Advanced Micro Devices, Inc. Microsoft®, Windows®, MS-DOS®, Windows Vista®, tombol mulai Windows Vista, dan Office Outlook® adalah merek dagang atau merek dagang terdaftar dari Microsoft Corporation di Amerika Serikat dan/atau negara-negara lain. Blu-ray Disc™ adalah merek dagang yang dimiliki oleh Blu-ray Disc Association (BDA) dan dilisensikan untuik digunakan pada diska dan pemutar. Huruf merek Bluetooth® adalah merek dagang terdaftar dan dimiliki oleh Bluetooth® SIG, Inc. dan penggunaan apa pun oleh dari merek tersebut oleh Dell Inc. adalah di bawah lisensi. Wi-Fi® adalah merek dagang terdaftar dari Wireless Ethernet Compatibility Alliance, Inc.

Merek dagang dan nama dagang lainnya dapat digunakan dalam publikasi ini untuk merujuk pada entitas yang mengklaim merek dan nama produk-produknya, Dell Inc. menyanggah setiap minat kepemilikan dalam merek dan nama dagang selain daripada merek dan nama dagang miliknya sendiri.